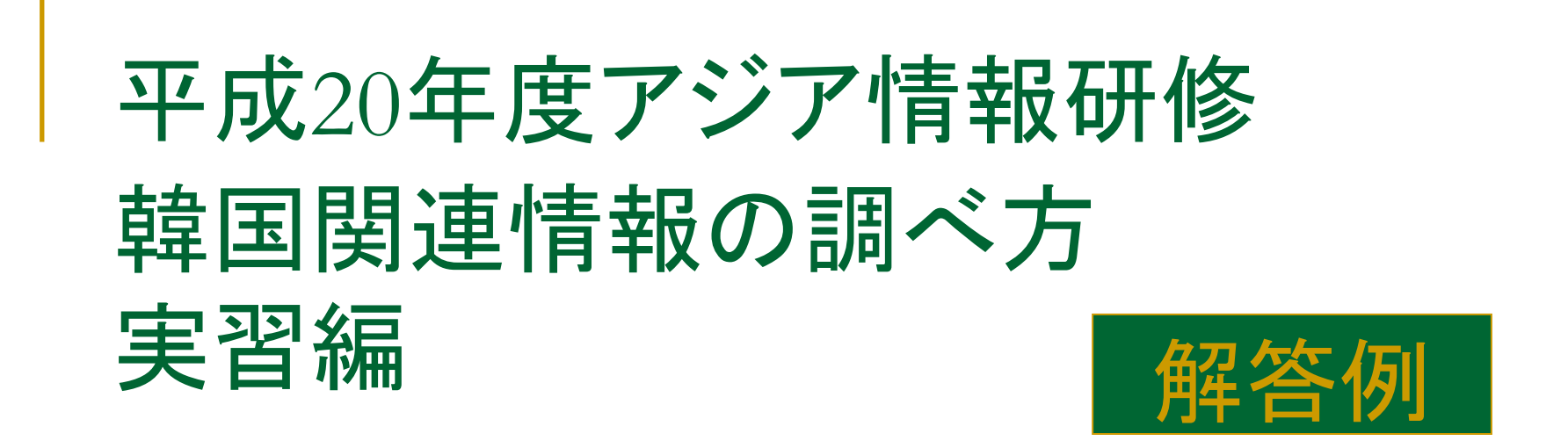

# 平成20年11月20日(木) 国立国会図書館関西館 アジア情報課

# 問題1(雑誌記事)

下記の論文を見たい。 論文名"A Taxonomic Study of Soil microarthropods with Reference to Homidia (Collembola) and Oribatei (Acari)" 著者名 Lee, Byung-Hoon Lee, Won-Koo

雑誌名(巻号)"Annual Report of Biological Research"Vol.2 (1981) pp. 129-147

# ヒント

RISS(Research Information Service System) (http://www.riss4u.net/)で全文見られます。論文名から検索し てみます。

# キーワード

전국대학소장자료(全国大学所蔵資料) 통합검색(統合検索) 개별검색(個別検索) 검색(検索) 학술지논문(学術誌論文) 학위논문(学位論文) 단행본(単行本) 학술지(学術誌) 논문명(論文名) 저자명(著者名) 학술지명(学術誌名) 원문보기(原文を見る) 로그인(ログイン)

# 解答

・RISS(Research Information Service System) (http://www.riss4u.net/)を用います。

→検索窓に「A Taxonomic Study of Soil microarthropods with Reference to Homidia (Collembola) and Oribatei (Acari)」と入力して検索。(ヒットしなければ、最初の数語でもかまいません。)

→該当の論文1件のみヒットします。

→「원문보기」(原文を見る)を押すと、原文を閲覧することができます。 →ただし、いったんトップページ(http://www.riss4u.net/)に戻って、ログインしたあとに検索しないと、原文を閲覧 することができません。

コメント

・実際のレファレンスは、当該論文の所蔵機関調査でした。しかし、RISSを使用すれば、ウェブ上で全文を無料で 閲覧することができました。利用者にとっても良い回答を提供できた事例といえます。 ・韓国の雑誌記事を検索するためのデータベースには、RISSのほか、KSI(http://www.papersearch.net/)、 DBpia(http://dbpia.co.kr/)があります。それぞれのデータベースによって、収録範囲が異なっているので、レファ

レンスの際には、RISS ・KSI・DBpiaの3つ全てを検索することが必要です。

・テーマ別調べ方案内>アジア関係資料>「アジア関係論文の検索(朝鮮語)」

(http://www.ndl.go.jp/jp/data/theme/asia/theme\_asia\_39.html)で、それらのデータベースの収録範囲などをま とめています。 RISSの会員登録の方法も紹介しています。

#### 問題2(年鑑類)

韓国銀行発行の『연차보고서』(年次報告書)2007年版(2008年5月発行)が見たい。

# ヒント

まず、アジア言語OPACを検索し、国立国会図書館の所蔵を調べます。 オンラインで見るには、韓国の国会図書館OPAC(http://u-lib.nanet.go.kr:8080/dl/SearchIndex.php)を検索す ると、ヒットします。ただし、原文を見るにはログインしなければなりません。 ログインせずに見るために、発行者である韓国銀行のHPを見て、原文が公開されていないか調べます。

#### キーワード

전자도서관(電子図書館) 바로가기(ショートカット) 통합검색 (統合検索) 일반검색(一般検索) 상세검색(詳 細検索) 고급검색(高級検索、上級検索) 연차보고서(年次報告書) 한국은행(韓国銀行) 전체항목(全体項 目) 서명(書名) 저자명(著者名) 발행자(発行者、出版者) 발행년도 (発行年度) 출처(出処) 원문보기(原 文をみる) 이미지로만 열람가능(画像でのみ閲覧可能) 아이디(ID) 비밀번호(秘密番号、パスワード) 로그인(ログイン) 비과금자료(非課金資料) 조사 • 연구자료(調査•研究資料) 간행물(刊行物) 연간(年刊) 2007년 연차보고서(2007年年次報告書)

#### 解答

・アジア言語OPACで「書名」に「年次報告書」、プルダウンで「発行者」を選び「韓国銀行」と入力します。 <sup>→</sup>1件ヒットします(Z41-AK22)。

→所蔵情報を見ると、2007年版は「関西館 . 開架新逐刊」とあります。関西館アジア情報室に来室すれば見られ ます。(開架資料は東京本館へ取り寄せできません。ページを特定しての郵送複写の申し込みはできます。)

・韓国国会図書館OPACで、「상세검색」(詳細検索)を選択します。

→「서명(title keyword)」(書名 キーワード)に「연차보고서」(年次報告書)、「발행자」(発行者)に「한국은행」(韓 国銀行)、「발행년도」(発行年度)に2007-2008と入力します。

→検索結果1・2番目に、該当のものがヒットしています。そのうち2番目のものには、赤いアイコン(PDF)がありま す。

<sup>→</sup>2番目のものをクリックすると、書誌の詳細が見られます。

→ログインします。(要会員加入)

→赤いアイコン(PDF)をクリックします。

→ビューワーが立ち上がり、全文を見ることができる。目次が入力されているので、見たいページに飛ぶことがで きます。奥付等は電子化されていないようです。

・韓国銀行HPから、(SITE MAP>)「조사・연구자료」(調査・研究資料)>「간행물」(刊行物)を選択 →「연간」(年刊)にある「2007년 연차보고서」(2007年 年次報告書)を選択 <sup>→</sup>PDFファイルで全文をダウンロードして閲覧できます。目次機能はありませんが、ファイル内検索で、見たい部

分を指定することはできます。

コメント

・アジア言語OPACで検索できる朝鮮語資料には、日本語訳が付されています(逐次刊行物はすべて)ので、日 本語で検索しても、朝鮮語資料がヒットします。

・国会図書館OPACでは、検索結果から原文が閲覧できるものがあります。赤いアイコン(PDF)となっているもの がそれです。ただし、利用者登録をする必要があります。

・発行者がわかっていれば、そのホームページを見ることも有効です。

・国会図書館OPACや、RISSでは、書誌詳細画面に発行者のサイトへリンクが張ってあるものもあります。発行 者のホームページへは、それをたどっていく方法もあります。

# 問題3(雑誌記事)

以下の論文を見たい。 論文名 "The safety of silicone-coated acupuncture needle" 著者名 In-Soo Jang, Jong-Bae Park, Tae-Han Yook, Hyun-Soo Kim 雑誌名(巻号) "The Korean journal of meridian & acupoint" 2005; 22(1): p.165-167

# ヒント

まず、国立中央図書館OPAC(http://www.nl.go.kr/)でハングル誌名を特定します。その後、google等で学会サイ トを探し出し、そこで公開されているか調べます。

#### キーワード

자료찾기(資料検索) 검색(検索) 건(件) 연속간행물(連続刊行物、逐次刊行物) 서지정보(書誌情報) 표제/책임표시사항(表題/責任表示事項) 발행사항(発行事項) 주기사항(注記事項) 권호정보(巻号情報) 목차(目次) 기사(記事) 권(巻) 호(号) 학회지논문(学会誌論文) 21권2호이후 (21巻2号以後) 학회지검색 (学会誌検索) 통권(通巻) 제목(題目) 저자(著者) 키워드(キーワード) 실리콘(シリコン)

#### 解答

・韓国国立中央図書館OPACで「Meridian Acupoint」と検索すると、『경락경혈학회지』(経絡経穴学会誌)が ヒットします。書誌情報を見ると、英文タイトルがThe Korean journal of meridian & acupointとなってお り、これが依頼の雑誌であることが推測できます。注記を見ると、25巻までのハングルのタイトルは『대한경락경 혈학회지』(大韓経絡経穴学会誌)であったようです。

→同館では依頼の22권 1호は所蔵しているようですが、目次は見られません。

→出版者の「경락경혈학회」をGoogle検索すると、学会のサイトがヒットします。(http://www.acupoint.org/) →メニュー右側にある학회지논문(学会誌論文)から학회지검색(21권2호이후)(学会誌検索(21巻2号以降) のページを開き、該当号をクリックすると、掲載論文のリストが表示されます。著者名やキーワード(실리콘(シリコ ン))から、該当しそうな「침의 실리콘 코팅 안전성에 대한 고찰」をクリックすると、本文が表示されます。 (http://www.acupoint.org/pdf\_viewer.htm?uid=2616)

→これにより、依頼の論文は以下のものであることが確認でき、さらに本文も見ることができました。

장인수(In-Soo Jang),박종배(Jong-Bae Park), 육태한(Tae-Han Yook), 김현수(Hyun-Soo Kim)「침의 실리콘 코팅 안전성에 대한 고찰 = The safety of silicone-coated acupuncture needle」 『대한경락경혈학회지』22(1) 2005.3 pp.165-167

#### コメント

・韓国の学術論文について、その英文タイトルを提示し、国立国会図書館や他機関の所蔵の有無について確認 してほしいという内容のレファレンスがくることがあります。その際、まずは、韓国語のタイトルを特定した上で、所 蔵調査することが必要になります。

・その場合、国立中央図書館や国会図書館のOPAC、学術情報サービス(RISS)やGoogle検索を利用すれば、 学会名や雑誌名が明らかになることがあります。さらには、この事例のように、学会のサイトで本文が見られる場 合もあります。

# 問題4(雑誌記事)

『서울대학교法學』(ソウル大学校法学)(서울대학교법학연구소)(ソウル大学校法学研究所)の1巻1号(1959)に どんな論文が掲載されているか確かめたい。

# ヒント

KSI(http://www.papersearch.net/)で掲載論文の一覧を見ることができます。

# キーワード

간행물검색(刊行物検索) 발행기관 (発行機関) 간행물 (刊行物) 서울대학교 법학 (ソウル大学校法学) 권호정보 (巻号情報) 미리보기 (プレビュー) 로그인(ログイン) 아이디(ID) 비밀번호(秘密番号、パスワード)

# 解答

・KSI(http://www.papersearch.net/)トップページより「간행불검색」(刊行物検索)を選択します。

→発行機関のプルダウンから「서울대학교법학연구소」(ソウル大学校法学研究所)を探し出します。

→巻号情報を1권1호(1巻1号)にします。

→掲載されている論文の題目や著者名などが一覧できます。

#### コメント

・KSIは、한국학술정보(주)(韓国学術情報(株)[KSI])が提供する学術・学位論文データベースで、韓国の1200あ まりの学会および研究所が発行する学会誌および研究刊行物に掲載されている約85万件の論文が検索できま す。有料の本文を見るには会員登録が必要ですが、最初の2ページまでは無料で見られます。(ログインして検索 後、미리보기(プレビュー)をクリックする。)

・なお、機関用として、KISS(http://search.koreanstudies.net/)があります。

#### 問題5(1945年以前資料)

高橋 亨「僧兵と李朝仏教の盛衰」(教育参考資料/朝鮮教育会編 第2輯)大正13(1924)年3月の所蔵。日本国 内にはないようだ。

#### ヒント

국가자료공동목록시스템(国家資料共同目録システム、KOLIS-NET)(http://www.nl.go.kr/kolisnet/)を検索して、 所蔵機関を確認します。「教育参考資料」がシリーズ名です。

#### キーワード

검색(検索) 검색어(検索語) 단행본(単行本) 표제/책임표시사항(表題/責任表示事項) 발행사항(発行事 項) 형태사항(形態事項) 도서관명(図書館名)

# 解答

・KOLIS-NET(http://www.nl.go.kr/kolisnet/)にアクセスし、검색(検索)をクリック。

→「검색어」(検索語)に「教育参考資料」と入力して検索。

→「敎育參考資料 第二輯. 2 / 朝鮮敎育會 編」(112p. ; 22cm)がヒットします。

→「남산도서관」(南山図書館)で所蔵していることが分かります。(実際の所蔵は先方へ要確認。)

#### コメント

・「KOLIS-NET」では、国立中央図書館を含む韓国内の公共図書館所蔵資料の統合検索が可能です。公共図 書館の中には、ソウルにある南山図書館、鐘路図書館、釜山にある市民図書館など、日本植民地期から続く図 書館があります。これらは戦中期発行の日本語資料を所蔵していることがあるため、日本国内の所蔵調査でで てこなかった場合、検索してみるのも良いでしょう。

・なお、同資料は「RISS」(http://www.riss4u.net/index.jsp)でもヒットします。(延世大図書館所蔵。)

 $\overline{q}$ 

# 問題6(図書)

『資料大韓民國史』 (國史編纂委員會編, 1968-)を読みたい。

# ヒント

アジア言語OPACやNACSIS Webcat(英語版)またはWebcat plus(一致検索)で、冊子体で所蔵している機関を 調べます。

インターネット上で見ることもできます。韓国歴史情報統合システム(http://www.koreanhistory.or.kr/)を検索して みます。ディレクトリ>図書から「資料大韓民国史」を探し、日付を選択していくと、本文(テキスト)が見られます。

#### キーワード

디렉토리(ディレクトリ) 도서(図書) 편년자료(編年資料) 서명(書名) 저자(著者) 발행자(発行者) 날짜(日 付) 제공(提供) 년도(年度) 월(月) 일(日) 발생일자(発生日付) 기사명(記事名) 제목(題目) 게재지명(掲 載紙名) 게재일자(掲載日付) 내용(内容)

#### 解答

・アジア言語OPACを検索するとヒットします。

→国立国会図書館関西館で所蔵しています(請求記号GE136-K68)。所蔵情報を見ると「関西館.書庫図書」とあ るので、関西館で閲覧可能です。登録利用者であれば、東京本館で取り寄せを申し込み、閲覧することもできま す。登録利用者でなくても図書間貸出を利用することができます。

・NACSIS Webcat(英語版)またはWebcat plus(一致検索)でもヒットします。 →一橋大学附属図書館など12機関で所蔵していることが分かります。

・ 「한국역사정보통합시스템」(韓国歴史情報統合システム)から無料で閲覧できます。 →トップページ右側の「口렉토리」(ディレクトリ)から「도서」(図書)を選択 →下の方の「자료대한민국사」(資料大韓民国史)を選択 →巻号・日付・記事の順に選択 →原文がテキストで閲覧できます。

コメント

・NACSIS Webcatで、朝鮮語などアジア言語資料を検索するには英語版を用います。ただし、所蔵館が英文で 表示されます。 Webcat plusの一致検索画面からは、日本語版でも所蔵館が日本語で表示されます。 ・韓国歴史情報統合システムは、国史編纂委員会・韓国学中央研究院・ソウル大学奎章閣など13機関が構築し たデータベースを横断検索できるシステムです。図書・雑誌・新聞など様々な資料を検索・閲覧できます。 原文の提供方法はデータベースによりさまざま(テキスト、画像)です。原文の閲覧に専用のビューワーが必要 なデータベースが多く、PCの環境によって、閲覧の可否が左右されます。

# 問題7(統計)

韓国人の留学生数(大学・大学院生)を、国別に知りたい。

### ヒント

国家統計ポータル(KOSIS)(http://www.kosis.kr/)で調べることができます。主題別統計>教育・文化・科学 >・・・とたどっていくと、求めるデータにたどり着きます。プラグインの設置を求められるかもしれません。

# キーワード

주제별통계(主題別統計) 교육・과학・문화(教育・科学・文化) 교육(教育) 교육통계(教育統計) 학생(学生) 유학생(留学生) 유학 국가별 유학생수(留学国家別留学生数) 대학(大学) 대학원(大学院) 조회기간(照会 期間) 수록기간(収録機関) 자료받기(資料ダウンロード) 자료분석(資料分析) 출처(出処) 중국(中国) 일본(日本) 캐나다(カナダ) 미국(米国) 영국(英国) 오스트레일리아(オーストラリア)

#### 解答

・トップページ「주제별 통계」(主題別統計)から「교육•문화•과학」(教育・文化・科学)をクリック。

→「교육」(教育)>「교육통계」(教育統計)>「학생」(学生)の順に選択。

→「유학 국가별 유학생수(대학, 대학원)」(留学国家別留学生数(大学, 大学院))というデータがヒットします。

→主要国別に、韓国人留学生数が掲載されています。

※2007年までのデータがあります。

コメント

・国家統計ポータルは、キーワード検索も可能ですが、求めるデータがどれなのか探すのが難しいほど、多くの データがヒットします。検索窓に「유학생」(留学生)と入力すると、「국외 유학생수(대학,대학원)」(国外留学 生数(大学,大学院))というデータがヒットしますが、韓国人留学生数の全体数は分かるものの、今回問われてい る国別の留学生数は分かりません。

・検索結果は、印刷、エクセル形式でのダウンロード、グラフ表示などが可能です。期間を絞り込んだり広げたり もできます。

·なお、Googleで「한국인 유학생 통계」(韓国人 留学生 統計)などを検索語にして手がかりをつかむこともで きます。

# 問題8(新聞記事)

2007年韓国大統領選挙についての12月20日の新聞記事を読みたい。

# ヒント

KINDS(http://www.kinds.or.kr/)で見ることができます。日付を直接入力すると、求める日付の記事のみヒットし ます(2007-12-20とハイフンを入れる)。

#### キーワード

뉴스기사(ニュース記事) 매체사별(媒体社別) 뉴스통합(ニュース統合) 검색범위(検索範囲) 제목(題目) 본문(本文) 검색기간(検索期間) 직접입력(直接入力) 이명박(李明博) 대통령(大統領) 선거(選挙)

#### 解答

・KINDSで検索窓を「뉴스기사」(ニュース記事)にして、「대통령」(大統領)「이명박」(李明博)など、キーワード を入力

→「매체사별」(媒体社別)で、検索したい媒体を選びます。(ここでは、「뉴스통합」(ニュース統合))

→「검색범위」(検索範囲)で「제목+본문」(題目と本文)を選択

→「검색기간」(検索期間)で「직접입력」(直接入力)を選択し2007-12-20~2007-12-20と入力して、検索 →検索結果が表示されます。

#### コメント

・KINDSでは、1990年以降の主な全国紙、地方紙、インターネット新聞等の記事検索と記事の閲覧が可能です。 ただし、写真やグラフ等はありません。写真を探している場合は、各新聞社のHPあるいは紙媒体で探します。 ・なお、テーマ別調べ方案内>アジア関係資料>「韓国で発行中の新聞の当館所蔵状況およびウェブサイト一 覧」(http://www.ndl.go.jp/jp/data/theme/asia/theme\_asia\_87.html)では、現在韓国で発行されている新聞のう ち、当館で所蔵している新聞およびウェブサイトをもつ新聞について、当館の所蔵状況、ウェブサイトへのリンク などをまとめています。

# 応用問題1(政府刊行物)

『외교백서』(外交白書)1993年版(1993年11月発行) 大韓民国外務部外交政策企画室 編 が見たい。

# ヒント

政府刊行物は発行機関(中央省庁 ※韓国では「部」という)のサイトで全文見られることが多いです。 アジア言語OPACを検索してみたあと、

AsiaLinks(http://www.ndl.go.jp/jp/service/kansai/asia/link/asia\_05link.html)>韓国>行政機関から、外交通 商部のサイトを見てみます。

# キーワード

외교통상부(外交通商部) 정무(政務) 간행물(刊行物)

#### 解答

・アジア言語OPACで「외교백서」または「外交白書」で検索。

→請求記号Z41-AK102の資料がヒットしますが、1993年版は所蔵していません。

→「出版者変更」の注記があり、外務部は외교통상부(外交通商部)に名称が変更されていることを確認しておき ます。

<sup>→</sup>AsiaLinks (http://www.ndl.go.jp/jp/service/kansai/asia/link/asia\_05link.html)にアクセス。

# →韓国>行政機関と選択。

→외교통상부(外交通商部)のアドレスにリンクが張られています。

# 解答(つづき) →外交通商部のHP(http://www.mofat.go.kr/main/index.jsp)にアクセス。 →「정무」(政務)を選択。 →「간행물」(刊行物)を選択。 →「외교백서(外交白書)」を選択。 →「1993년」(1993年)を選択。

コメント

・国立中央図書館 (http://www.nl.go.kr/)や、国会図書館(http://www.nanet.go.kr/dl/SearchIndex.php)でも所 蔵していますが、オンラインで本文を見ることはできません。全文が見られるのは、外交通商部のサイトです。

# 応用問題2(雑誌記事)

下記の論文を見たい。 論文名 "Molecular phylogeny of veneroidea (bivalvia: heterodonta) on the basis of partial sequences of 28S rRNA gene" 著者名 Kim, Sei-Chang ; Kim, Jae-Jin ; Hong, Hyun-Chul 雑誌名(巻号) "Korean J. malaco."21 (2) pp. 147-161

# ヒント

과학기술정보통합서비스(科学技術情報統合サービス)(http://www.ndsl.kr/)で全文見られます。論文名から検 索してみます。

# キーワード

통합검색(統合検索) 검색어(検索語) 소장처(所蔵処、所蔵先) 원문(原文、全文) 초록(抄録)

# 解答

・과학기술정보통합서비스(科学技術情報統合サービス, NDSL)(http://www.ndsl.kr/)

→検索窓に「Molecular phylogeny of veneroidea (bivalvia: heterodonta) on the basis of partial sequences of 28S rRNA gene)」と入力して検索。

→該当の論文1件のみヒットします。

→「원문보기」(原文を見る)を押すと、原文を閲覧することができます。

コメント

・実際のレファレンスでは、書誌事項があいまいだったので、国立中央図書館OPACで確認しています。(論題名 で検索し、誌名を特定。)このとき、国立中央図書館で当該巻号を所蔵していることが分かりますが、論題名を googleに入れると、「科学技術情報統合サービス」がヒットしました。このように、所蔵機関調査で終わることなく、 オンラインで全文見られる可能性を追求してみるのも良いでしょう。

・「科学技術情報統合サービス」は、韓国科学技術情報研究院(KISTI)が提供する科学技術情報統合検索システ ムです。韓国内外の学術論文・学位論文・報告書・動向分析・特許・規格・人物情報等の統合検索が可能です。

# 応用問題3(人物)

詩人「강희근」(カン・ヒグン)の漢字表記、簡単な経歴、生年月日を知りたい。また顔写真も見たい。

# ヒント

AsiaLinks(http://www.ndl.go.jp/jp/service/kansai/asia/link/asia\_05link.html)人物>韓国・北朝鮮に、 人物検索ができるサイトのリンクが張られていますので、それらを検索すると、各種情報が得られます。

# キーワード

이름(名前) 직업(職業) 생년월일(生年月日) 소속(所属) 소속정보(所属情報) 더보기(詳しく見る) 학력(学 歴) 경력(経歴) 시인(詩人)

#### 解答

・AsiaLinks(http://www.ndl.go.jp/jp/service/kansai/asia/link/asia\_05link.html)から

→韓国・人物を選択し、各サイトで「강희근」を検索窓に入力し、検索してみます。

① 네이버 인물검색(NAVER人物検索)

→顔写真があります。

→生年月日が1943年3月1日と分かります。

②엠파스 인물검색(Empas人物検索)

→顔写真があります。

→学歴・経歴が掲載されています。

③중앙일보 인물정보 (中央日報人物情報) →顔写真があります。

→人名の漢字表記が「姜熙根」と分かります。

以上、3つのサイトを活用することで、求める情報がすべて判明しました。

#### コメント

・人物情報を調べるには、まず『한국인물사전』(韓国人物辞典)(Z42-AK27)を見てみます。ウェブ情報源では、 AsiaLinks>人物に、人物検索サイトへのリンクが張ってあります。

・なお、テーマ別調べ方案内>アジア関係資料>「韓国・北朝鮮の現代の人物について調べるには」 (http://www.ndl.go.jp/jp/data/theme/asia/theme\_asia\_67.html)では、人物を調べるのに有用な資料・サイトと、 それぞれの特徴を紹介しています。

# 応用問題4(国会会議録)

現在韓国の大統領である이명박(李明博)氏が国会議員だったころの、国会での発言を一覧したい。 1992-1995(第14代)と1996-1998(第15代)が国会議員だったようだ。

#### ヒント

韓国国会ホームページ(http://www.assembly.go.kr/)に、会議録システムがあります。 정보광장(情報広場)> 국회정보시스템(国会情報システム)>회의록(会議録)とたどります。発言者で絞り込んで検索することができま す。

#### キーワード

정보광장(情報広場) 국회정보시스템(国会情報システム) 회의록(会議録) 회의록검색(会議録検索) 상세검색(詳細検索) 대수(代数) 회수(回数) 발언자(発言者) 검색시작(検索開始) 본회의(本会議) 위원회(委員会)

# 解答

・国会での発言は、韓国国会ホームページ(http://www.assembly.go.kr/)の会議録システムから検索できます。 →정보광장(情報広場)>국회정보시스템(国会情報システム)>회의록(会議録)と進みます。

→회의록시스템(会議録システム)の상세검색(詳細検索)画面へ

→발언자(発言者)欄に、「이명박」と入力する。漢字で「李明博」でもかまいません。대수(代数)を제헌(制 憲)~제18대(第18代)にして검색시작(検索開始)をクリックします。

→検索結果が表示されます。

→例えば、본회의(本会議)>제14대국회 제169회 제9차 국회본회의 (1994년07월06일) (第14代国会第169回第9次国会本会議)をクリックすると、PDF形式で会議録が閲覧できます。

コメント

・インデックスが付いていない部分は、PDFを通覧して、必要な部分を探し出します。 ・現役議員の経歴は、韓国国会のHPの의원광장(議員広場)>의원검색(議員検索)で検索することができ ます。

・李明博氏の経歴は、청와대【青瓦台(大統領府)】HP(http://www.cwd.go.kr/)>대통령동정(大統領動静)> 이명박 대통령(李明博大統領)で見ることができます。

・なお、「韓国の政治に関する情報 (レファレンスツール紹介 10)」『アジア情報室通報』第6巻第1号(2008年<sup>3</sup> 月)(http://www.ndl.go.jp/jp/service/kansai/asia/publication/archive/bulletin6\_1\_3.html)では、韓国の最近の 政治動向、政治家、選挙結果などを調べる方法についてまとめています。

# 応用問題5(ビジネス関連)

「サムスン電子(삼성전자)」という会社の有価証券報告書の最新版を見たい

#### ヒント

以下のデータベースで調べられます。 金融監督院のDART전자공시시스템(電子公示システム) (http://dart.fss.or.kr/) 証券先物取引所(http://sm.krx.co.kr/index.html) 企業のホームページを見る方法もあります。

#### キーワード

회사명(会社名) 정기공시(定期公示) 사업보고서(事業報告書、有価証券報告書) 반기보고서(半期報告書) 분기보고서(分期報告書、四半期報告書) 검색조건(検索条件) 상장(上場) 공시(公示) 리서치(リサーチ) 공시검색(公示検索) 시장구분(市場区分) 종목검색(種目検索) 조회기간(照会期間) 재무정보(財務情報)

#### 解答

・金融監督院のDART전자공시시스템(電子公示システム)で「회사명」(会社名)に「삼성전자」と入力 →「정기공시」(定期公示)をクリック

→「사업보고서」(事業報告書)、반기보고서(半期報告書)、분기보고서(分期報告書)にチェックを入れて検索 <sup>→</sup>사업보고서(2007.03)や、분기보고서(2008.03)、반기보고서(2008.06)が出てきます。

・증권선물거래소(証券先物取引所)トップページ上側の「상장/공시/리서치」(上場/公示/リサーチ)の「공시검 색」を選択します。

→종목검색(種目検索)から「삼성전자」(サムスン電子)を選択した後、「검색조건」(検索条件)に「사업보고서」 (事業報告書)と入力して検索すると、「[정정]사업보고서」([訂正]事業報告書)がでてきます。

・googleで「삼성전자」(三星電子)と入力して検索。

→サムスン電子トップページ(http://www.samsung.com/sec/)をクリック

→IR>재무정보(財務情報)を選択します。

<sup>→</sup>사업보고서(事業報告書)や분기보고서(分期報告書)の一覧が表示され、クリックするとPDF形式で全文が閲 覧できます。

#### コメント

・DART전자공시시스템では、有価証券報告書(韓国では사업보고서(事業報告書)という)のほか、企業の概 観(社長・資本金・ホームページアドレス等)も閲覧できます。

・증권선물거래소ホームページでは、報告書以外の公示、関連法令、証券関連統計等も閲覧できます。 ・なお、冊子体では、『韓国企業年鑑』<Z41-47>や『韓国会社情報』<Z41-288>(2005年で休刊)が、日本語 で上場企業の沿革や簡略な財務諸表等の情報を得ることができます。『회사연감』(会社年鑑)<Z41-AK20> 『한경기업총람』(韓経企業総覧)<Z41-AK324>はともに本文はハングルです。前者の情報量(項目)はさきの 日本語資料とほぼ同等ですが、後者は沿革や財務諸表等の項目がより細かく掲載されています。

・会社名がわかっていれば、会社のHPを直接みると、報告書類が公開されていることがあります。

・なお、テーマ別調べ方案内>アジア関係資料>「会社情報の調べ方(韓国)」

(http://www.ndl.go.jp/jp/data/theme/asia/theme\_asia\_75.html)では、会社の概要や財務情報を調べるのに有 用な会社年鑑やウェブ情報、会社の歴史を知るのに有用な社史の検索方法などを紹介しています。

25

# 応用問題6(新聞記事)

1985年8月15日に、中曽根首相が現職の首相として靖国神社に参拝したが、それに対する韓国のマスコミの反 応を知りたい。新聞の社説などでよい。

#### ヒント

KINDS(http://www.kinds.or.kr/)で見ることができるものがあります。1990년이전신문 바로가기」(1990年以前 新聞ショートカット)から、見たい日付を指定します。

#### キーワード

90년대이전신문(90年代以前新聞) 바로가기(ショートカット) 발행일(発行日) 부터(~から) 까지(~まで) 년(年) 월(月) 일(日) 언론사선택(言論社(新聞社)選択) 경향신문(京郷新聞) 동아일보(東亜日報) 서울신문(ソウル新聞) 대한매일(大韓毎日) 한국일보(韓国日報) 조간(朝刊) 원문보기(原文を見る)

# 解答

・KINDS(http://www.kinds.or.kr/)で「1990년이전신문 바로가기」(1990年以前新聞ショートカット)から1985年 8月16日を日付指定します。

→閲覧できる全国紙をみてみると、「違憲논쟁 불붙인 日각료 神社참배」(『韓国日報』1985年8月16日付 4 面)、 「야스쿠니神社 공식참배」(『東亜日報』1985年8月16日付 2面)、「또 하나의 戰後정산 日首相 비 판무릅쓴 神社참배」(『ソウル新聞』1985年8月16日付 2面)などに論評があることが分かります。

・KINDSでは1990年以降の新聞は全文検索ができる一方で、1960年から1989年までの新聞は、面ごとのPDF ファイルを見ることができます。この問題のように、日付が特定されているときには、その日の出来事が掲載され るであろう翌日の紙面を見ていけば、該当記事を探すことができる場合があります。なお、代表的な全国紙であ る朝鮮日報(Z91-AK29)、中央日報(Z89-AK8)は、KINDSでは検索できないので、各紙のサイトを検索するなど、 別の方法をとる必要があります。

# 応用問題7(官報)

<sup>1910</sup>年(明治43年)8月29日付けの朝鮮総督府官報を見たい。

# ヒント

韓国歴史情報統合システム(http://www.koreanhistory.or.kr/)から無料で閲覧できます。ディレクトリン逐次刊行 物から、朝鮮総督府官報を探し出します。

# キーワード

연속간행물(連続刊行物、逐次刊行物) 관보(官報) 조선총독부관보(朝鮮総督府官報) 관보명(官報名) 날짜(日付) 작성자(作成者) 정규호(正規号) 기사(記事) 지면보기(紙面を見る)

#### 解答

・「한국역사정보통합시스템」(韓国歴史情報統合システム)を開き、右側の「디렉토리」(ディレクトリ)

から「연속간행물」(連続刊行物)を選択

→一番下の「조선총독부관보」(朝鮮総督府官報)を選択

→「조선총독부 관보 제1호(明治)1910-08-29」(朝鮮総督府官報第1号)を選択

→朝鮮総督府官報活用システム(http://gb.nl.go.kr/)へと遷移します。

→「지면보기」(紙面を見る)をクリック。

→原文がテキストで閲覧できます。

#### コメント

・韓国歴史情報統合システムで検索できたものを閲覧するには、専用のビューワーが必要な場合があります。 PCの環境によって閲覧の可否が左右されます。

# 수고하셨습니다!! (おつかれさまでした!!)